**Help Passwords Manager** INFO2000.biz33.

# Contenuto

#### **Passwords Manager**

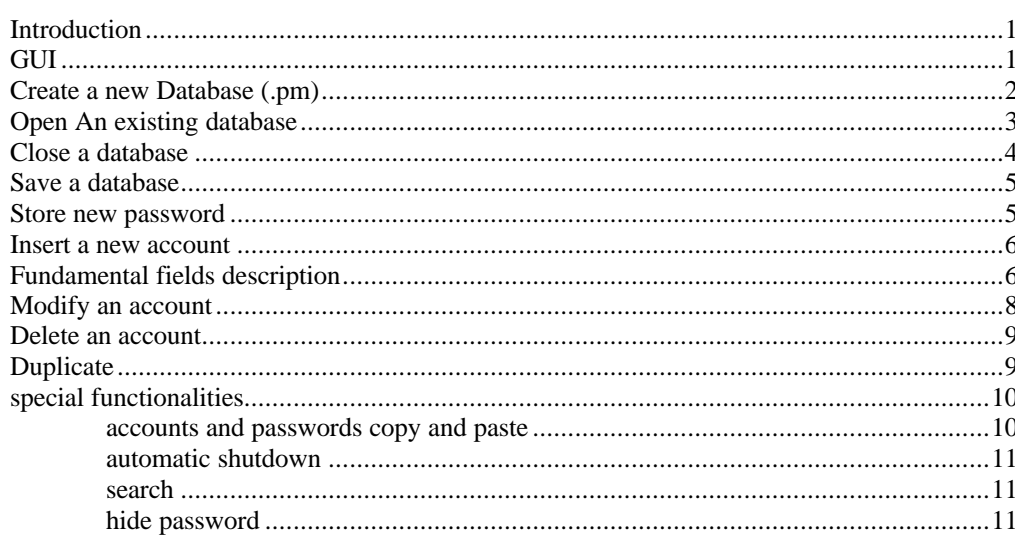

Indice

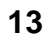

 $\mathbf{1}$ 

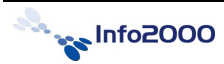

## <span id="page-4-0"></span>**Passwords Manager**

## **Introduction**

<span id="page-4-1"></span>Passwords Manager is a software that helps you to manage all your secret information into your PC. By using Passwords Manager you'll no longer have problems related to passwords forgotten or to forced to used always the same passwords for all your accesses. You can put on secure: computer's logon, PINs, credit card numbers, bank accounts and a lot of other vital information. If you use Internet and have to remember an high number of passwords or codes, this software is right for you!

To start Passwords Manager:

- $\bullet$  (click) on icon  $\bullet$  created onto your desktop
- Or else: Start > Programs > Info2000 Software Engineering > Passwords Manager > Passwords Manager

Following is this splash screen that will appear: (click) on any point of yellow area and just wait for the software to be opened. This screen shows version and license information.

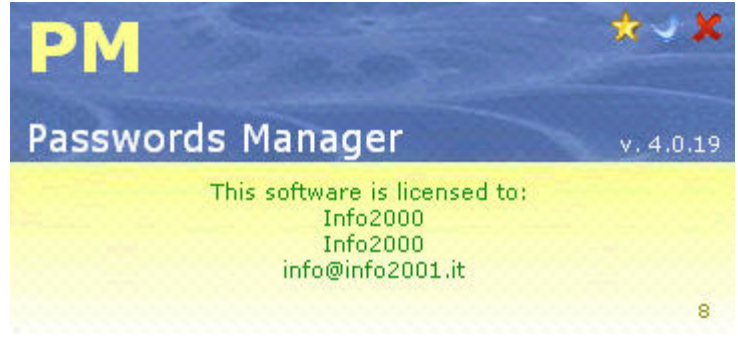

## <span id="page-4-2"></span>**GUI**

This is the main windows, starting by here you can read, store, search your codes. The first time you run Passwords Manager, you have to create a new database for storing your passwords or, if existing, open an existing one.

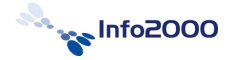

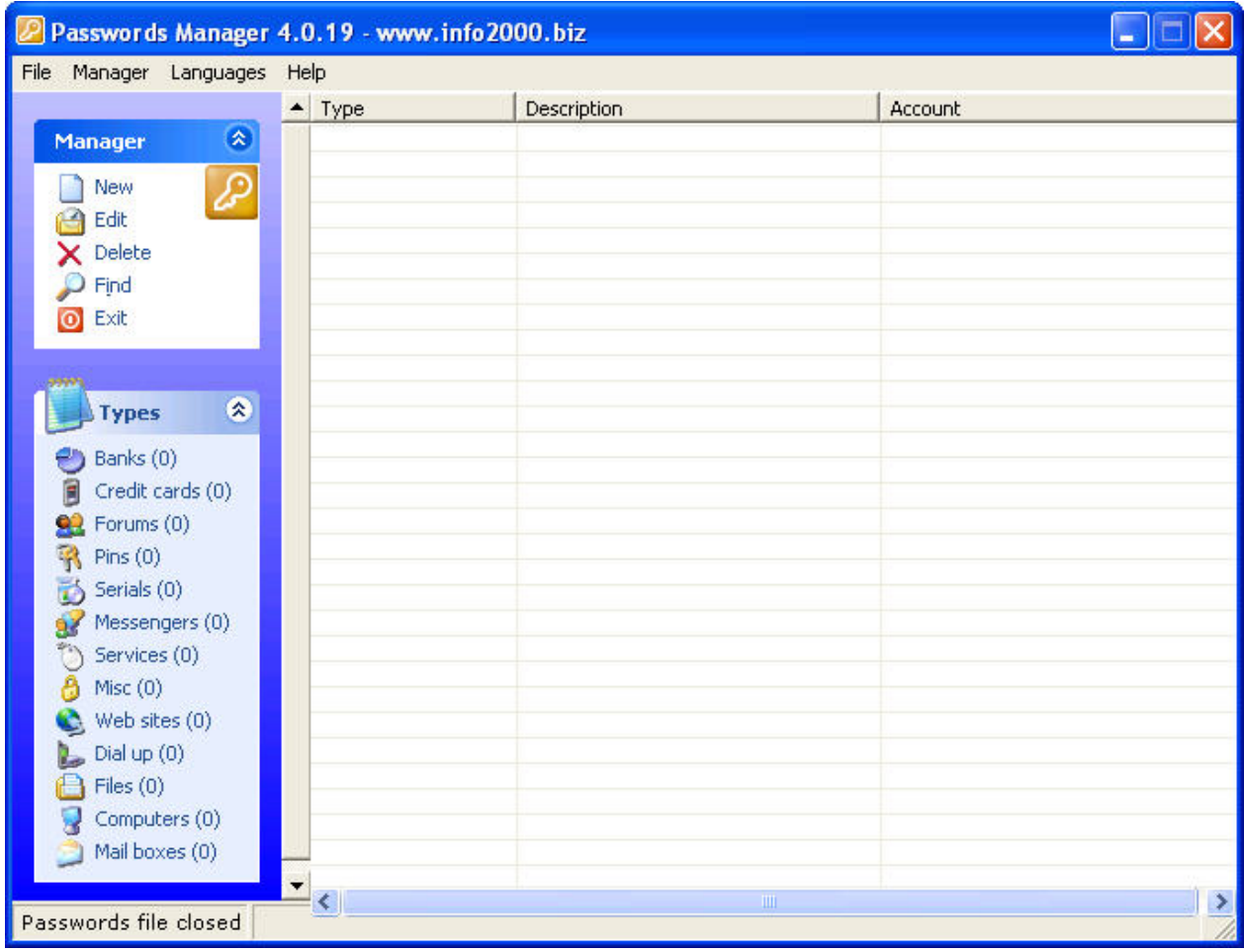

All actions are available from the menu bar **File** Principale Lingue Help and from lateral right area:

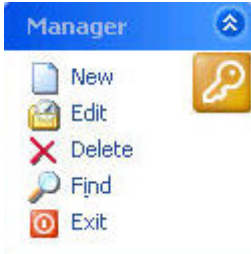

## <span id="page-5-0"></span>Create a new Database (.pm)

In order to start and manage your passwords, you have to create a new passwords file (.pm), starting by main window, follow this way:

 $\bullet$  on File > New passwords file (as the image)

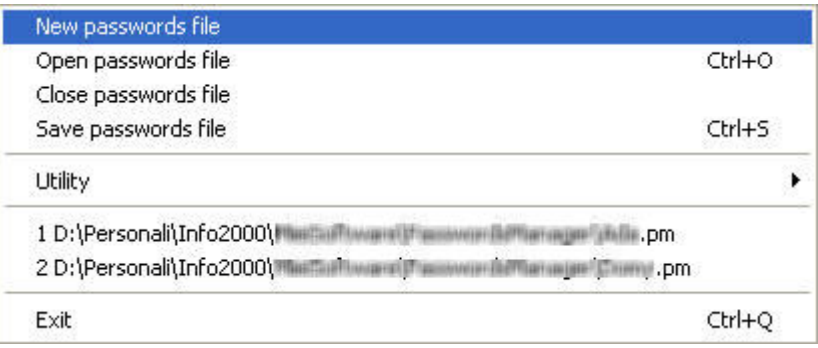

Write a file name and save somewhere into your computer

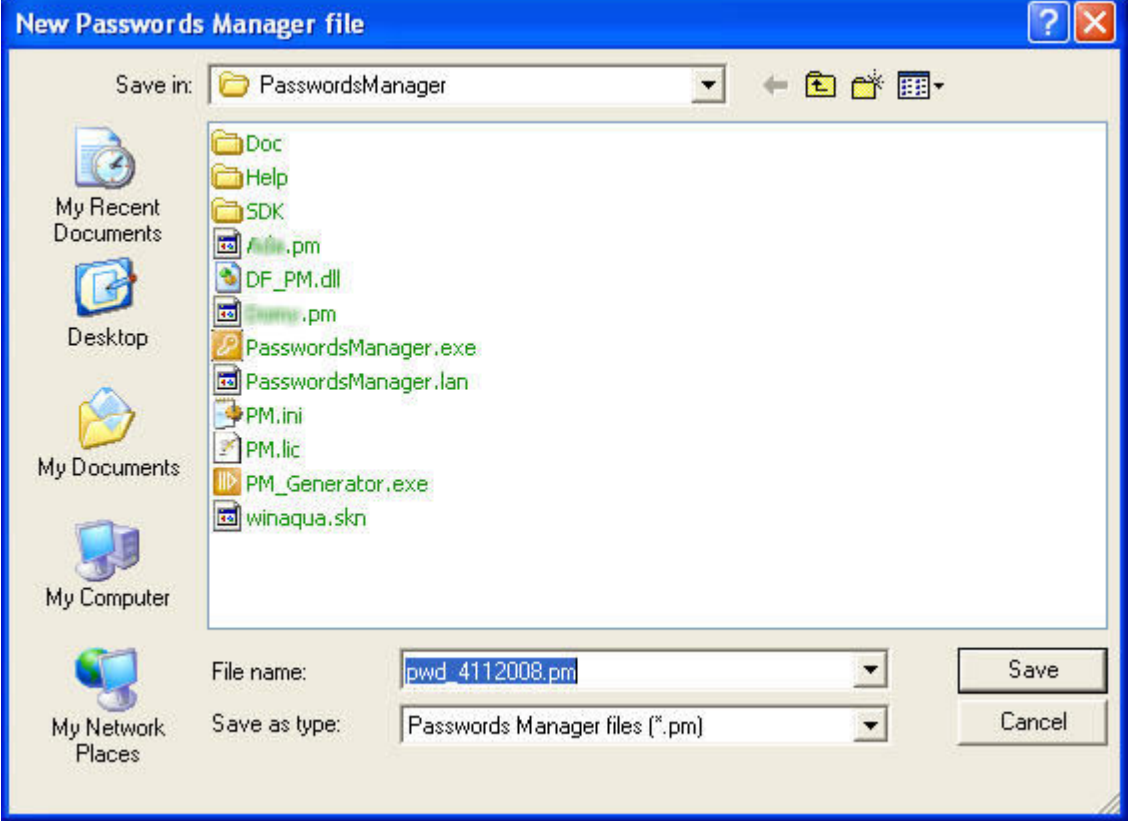

• Set a master password that must be kept secret and press enter. This master password is vital for letting PM since let him to encrypt all info you'll store based on it: without that password nobody can access to info stored into your .pm file. Please also note that this master password won't be stored onto your computer in anyplace and you'll never must forget it! Soon typed the master passwords, PM checks it twice and let you to access to all functionalities.

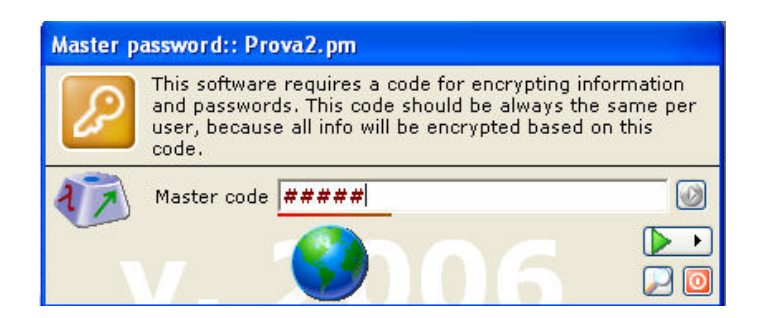

#### <span id="page-6-0"></span>**Open An existing database**

For opening an existing file password please follow these steps:

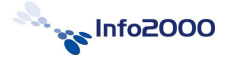

- $\Box$  on File > Open passwords file or  $+O$ ,
- Or directly select the file from recent list (as into the image)

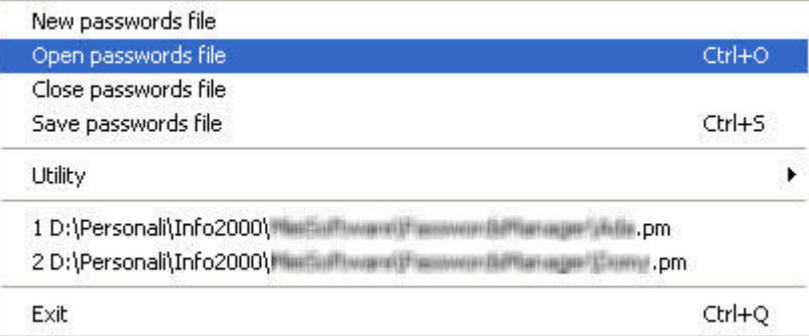

• Soon a dialog box will appear asking you to select the database to be opened, choice your .pm file and on "Open" (as into the image)

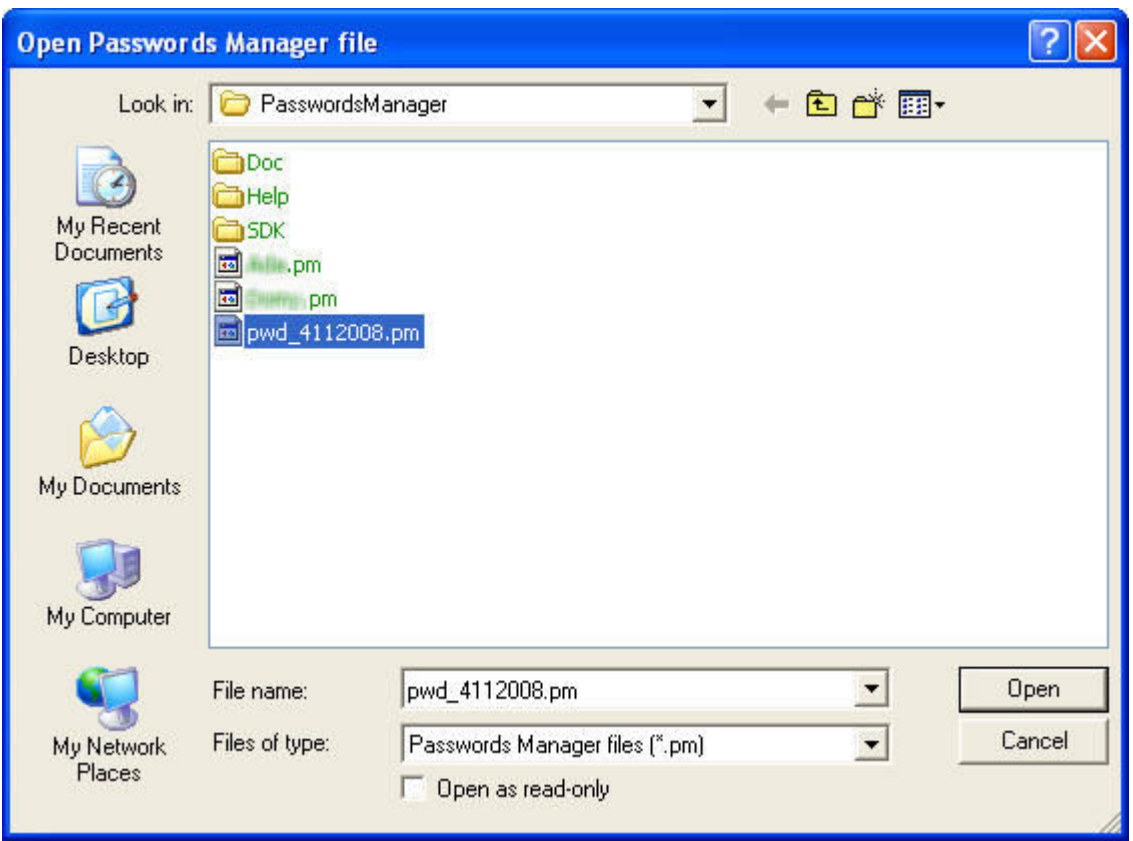

Type now the already known master password

## <span id="page-7-0"></span>**Close a database**

For closing a database, follow these steps:

• on File > Close passwords file, if current passwords file hasn't been yet saved, PM will prompt you to apply modifications.

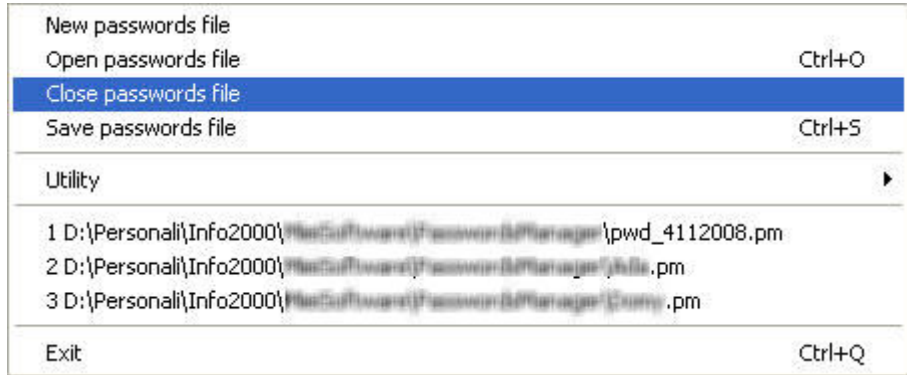

### <span id="page-8-0"></span>**Save a database**

For saving passwords file and store passwords you typed, follow these steps:

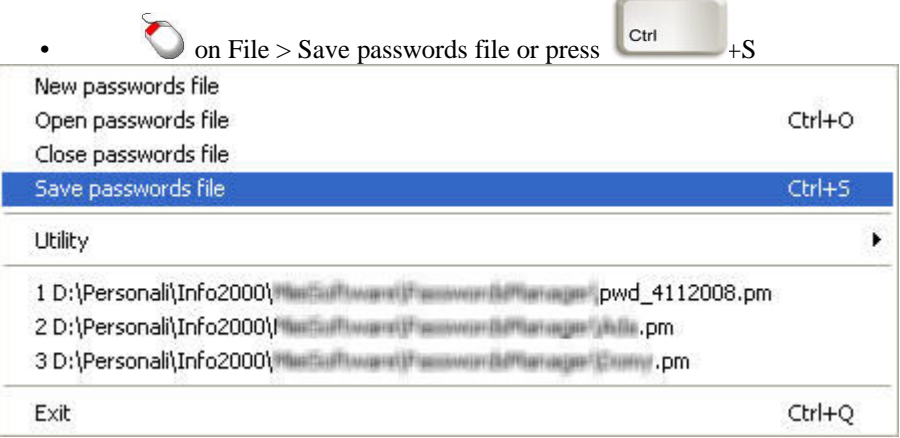

### <span id="page-8-1"></span>**Store new password**

PM already offers several kind of passwords categories, for instance if you have to store a login password for accessing to a web site, you may use the group named "Web sites". Here the predefined groups:

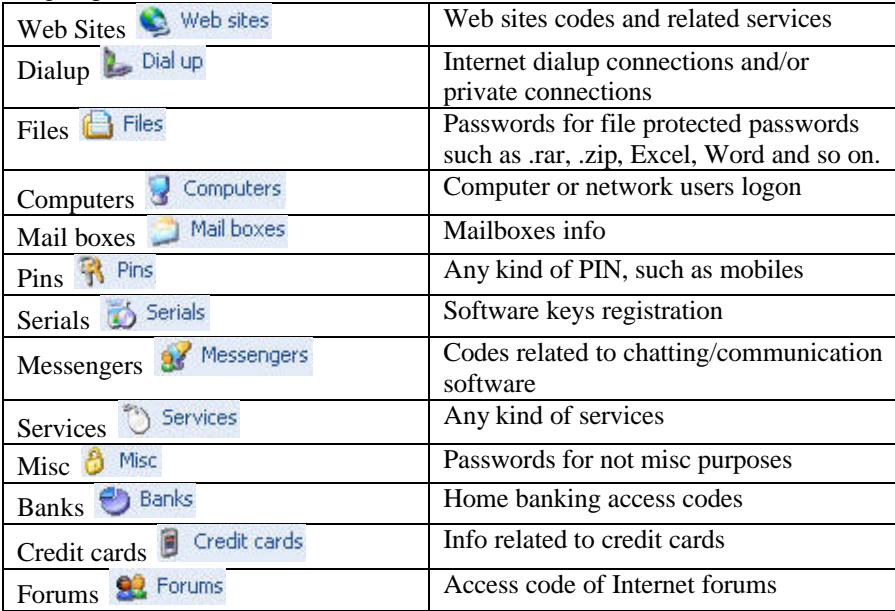

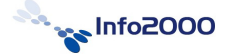

#### <span id="page-9-0"></span>**Insert a new account**

For inserting a new account, which is a container of info related to a password and the password itself, select the group which will contain the account you are going to store and follow these steps:

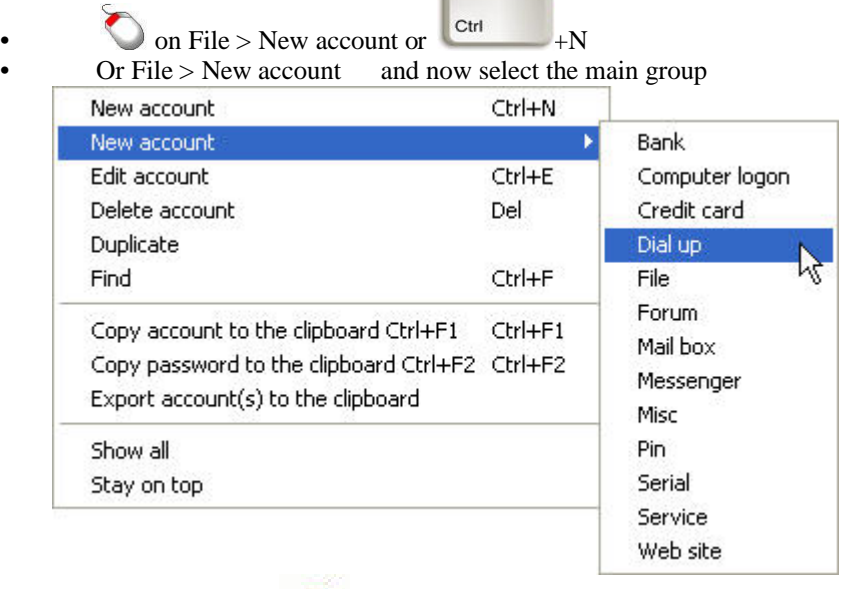

 $\overline{\text{Or}}$  on icon  $\overline{\text{C}}$  "New" from "File" menu

• Soon a new windows will appear with three sections: **Common** (data here are common to all groups), **Specific** (data here are related only to this category) and **Advanced** (advanced data for each category), type at least "Description", "Account Name" and "Secret Code"

• on "Save" after filling with information you wish

#### <span id="page-9-1"></span>**Fundamental fields description**

Most important fields are "Account name", "Secret code" and "Description", all each other are optional and depending of the group.

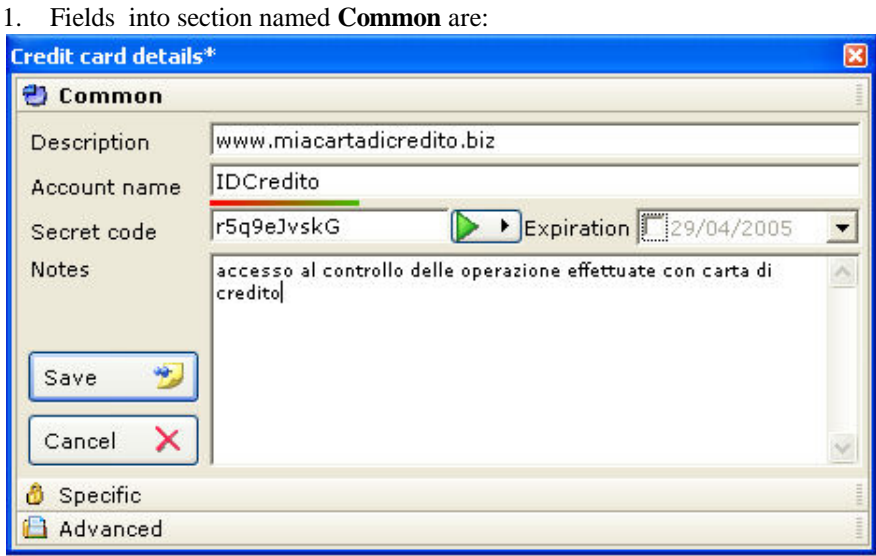

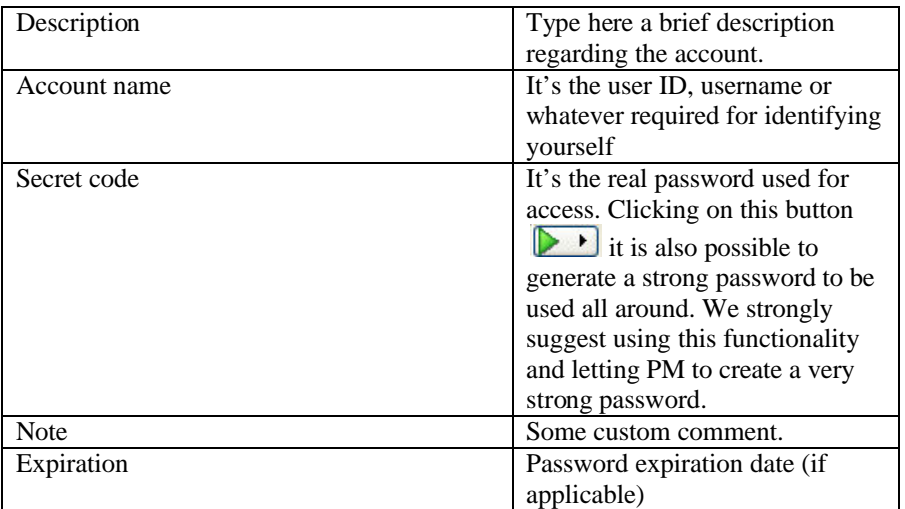

2. The fields under section **Specific** (for instance for the group "Credit Cards") are the following:

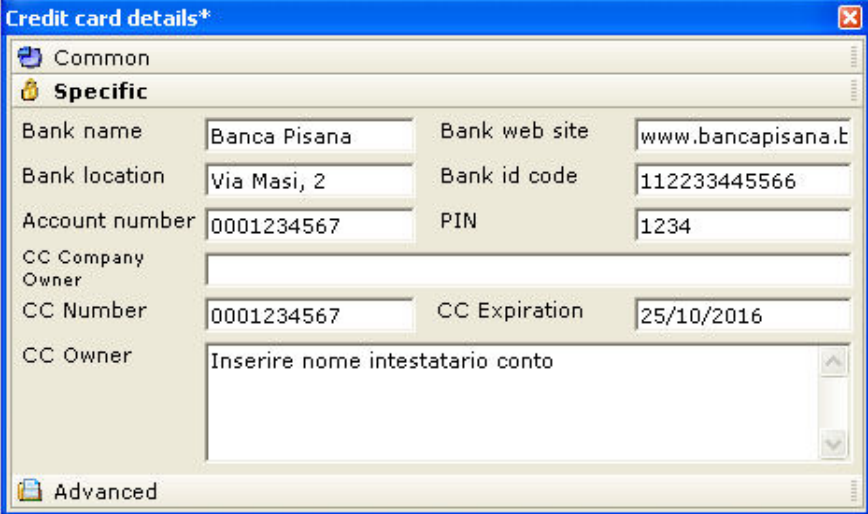

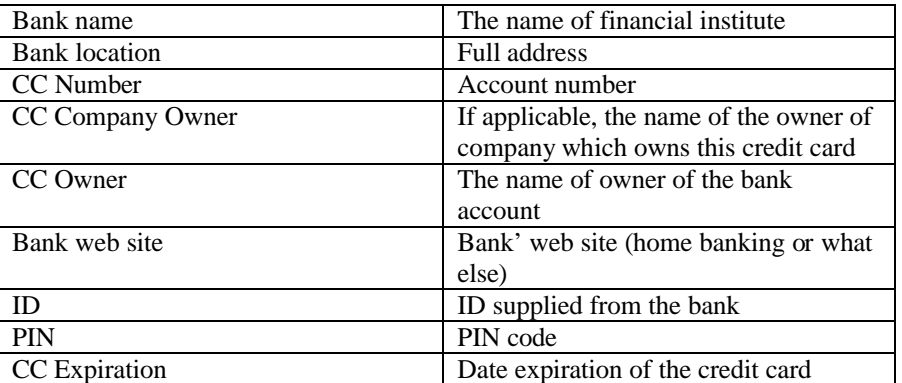

Filling the fields of section "Specific" In each other groups, is pretty simple and change depending of the group itself.

3. The fields of section **Advanced** (for instance of the group "Credit Card") are:

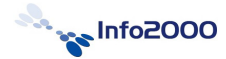

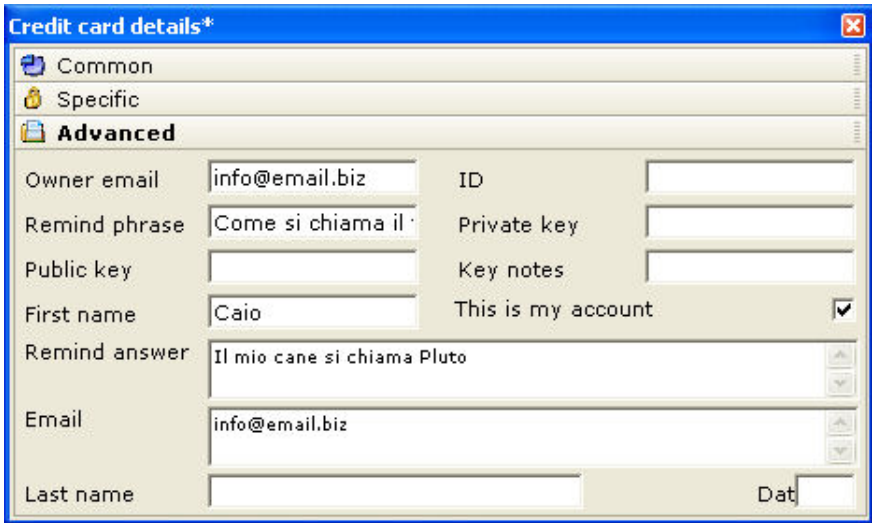

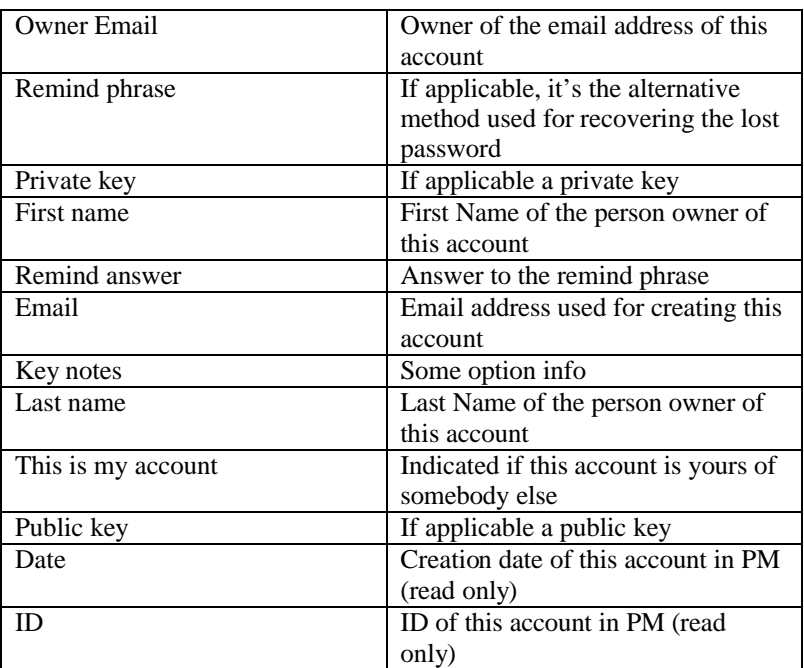

• After fields have been filled, save the account and PM will take you back to the main window

#### <span id="page-11-0"></span>**Modify an account**

If you wish to modify an account, just select it into the grid, it will be highlighted and follow these steps:

- Double  $\bigcirc$  on the row selected row, modify information you required and save it
- Or else: right on selected row, from context menu, select "Edit account", modify information you required and save it
- 

Or else: select File > Edit account or  $\begin{bmatrix} \text{c}_{\text{tr}} \\ \text{c}_{\text{tr}} \end{bmatrix}$  +E, modify information you required and save it

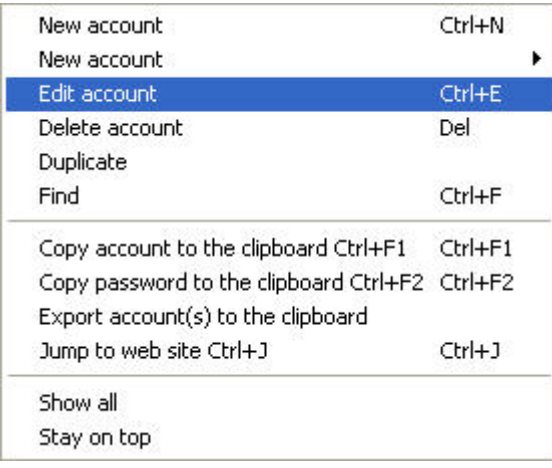

#### <span id="page-12-0"></span>**Delete an account**

For deleting a profile, just select it into the grid, it will be highlighted and follow these steps:

- right  $\bigcirc$  on selected row, from context menu, select "Delete account", and confirm
- Delete Or else: select File > Delete account or and confirm

#### <span id="page-12-1"></span>**Duplicate**

In event you are storing common data across accounts, it can be useful this functionality which duplicates an existing account, it's required just to modify the delta information for being able to create a new account. For duplicating an account, just select it into the grid, it will be highlighted and follow these steps:

- right on selected row, from context menu, select "Duplicate account", confirm, modify data and save them
- Or else: select File > Duplicated account, confirm, modify data and save them

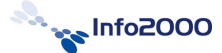

#### <span id="page-13-0"></span>**special functionalities**

PM is a software easy to use but some functionalities have been create per increasing security and user-friendly impact. These functionalities are:

#### <span id="page-13-1"></span>**accounts and passwords copy and paste**

PM allows you to open web sites and quickly past account and password. For instance, if you need to access to your home banking account you should open the browser, type the url and paste your credentials, but using PM it will be more easy:

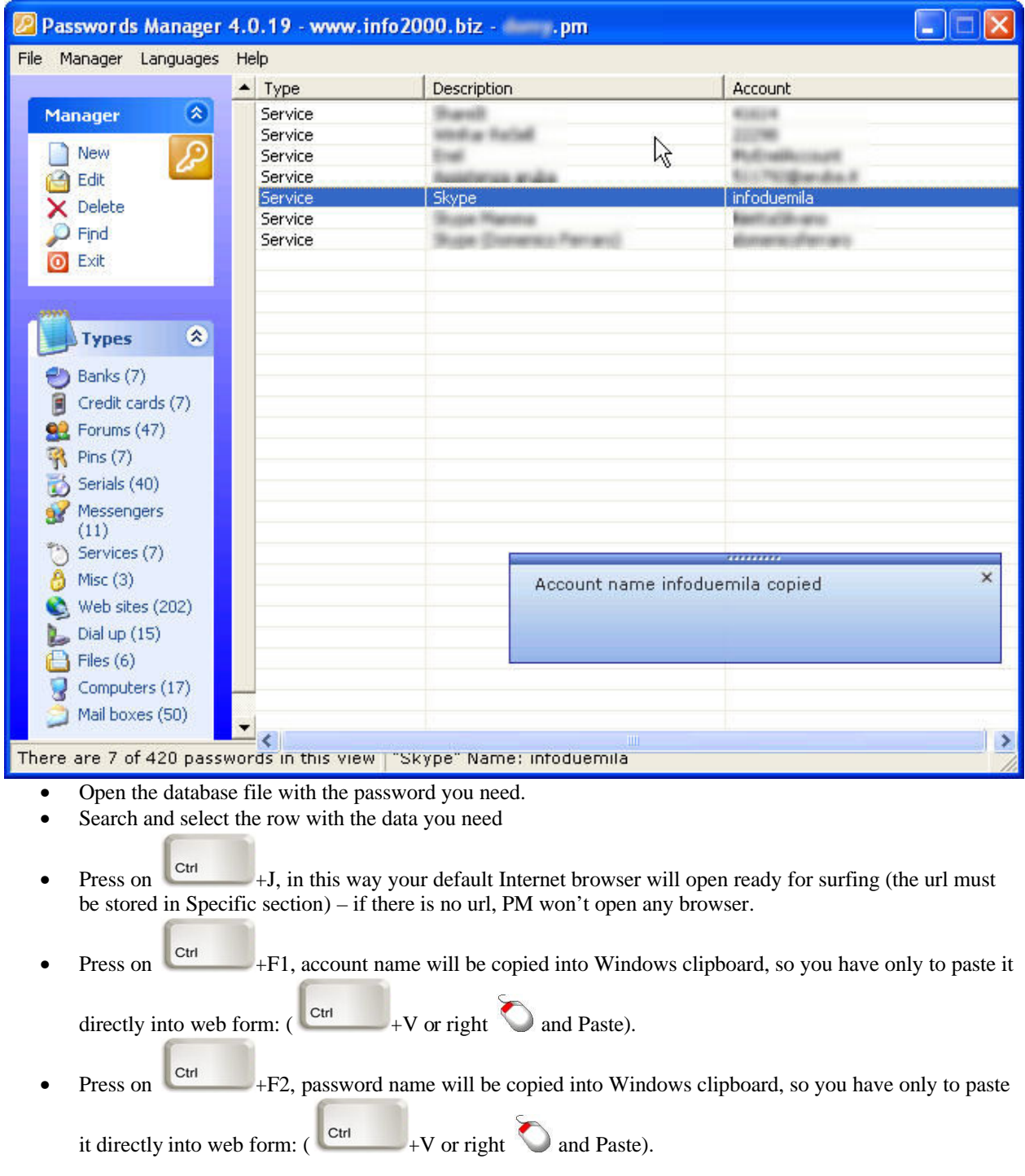

#### <span id="page-14-0"></span>**automatic shutdown**

If your computer stays inactive for about two minute, PM will close his self automatically in order to avoid any unauthorized access to your personal information, for instance, if you are far from your computer.

#### <span id="page-14-1"></span>**search**

This is a very useful functionality for searching your passwords, simple type into search box some information you stored and a list will all account which match your criteria will be displayed into the grid; for instance if you are looking for codes for accessing to your home banking account, just search for the name of the bank.

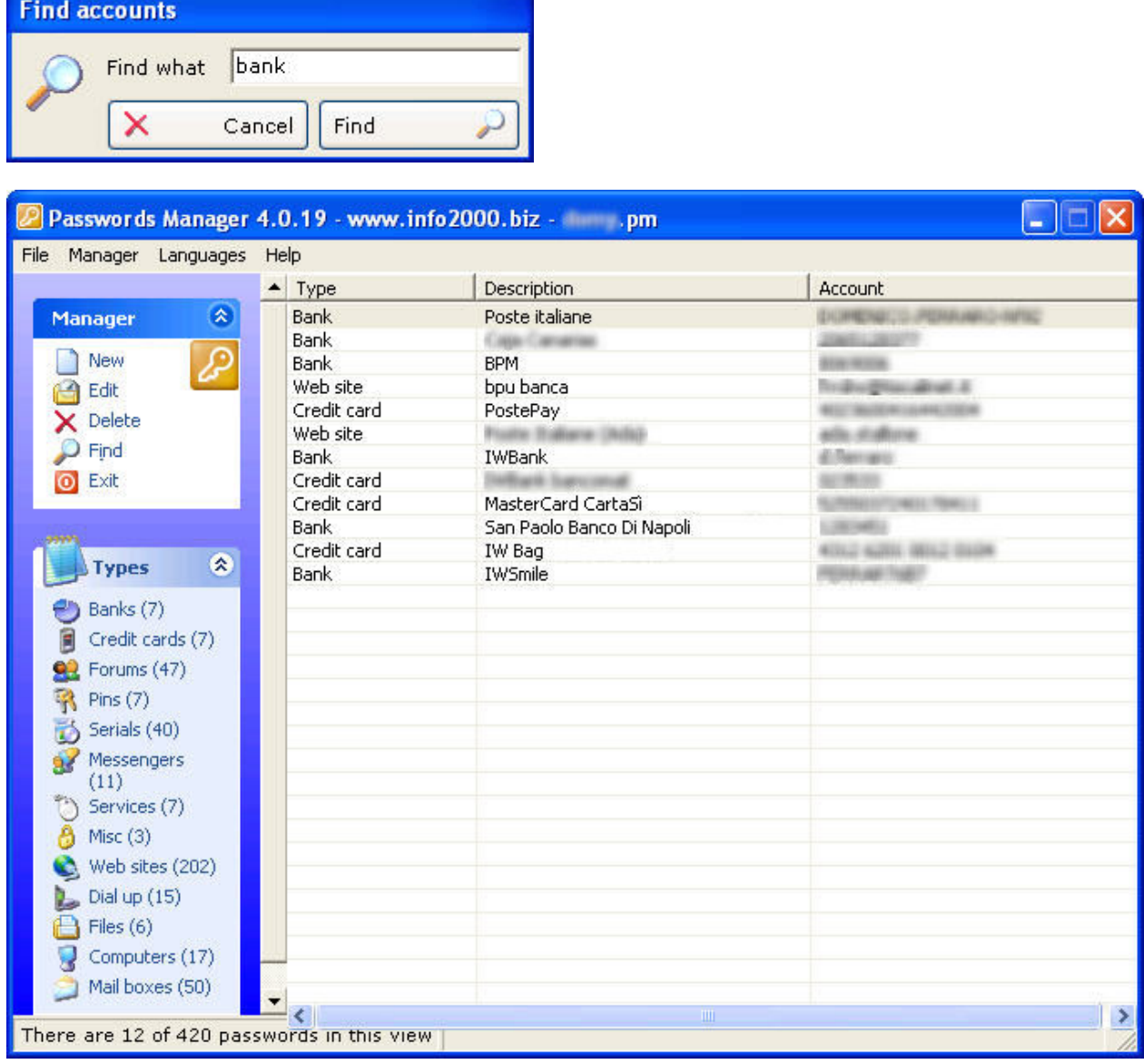

#### <span id="page-14-2"></span>**hide password**

This functionality allows you to mask password using stars \*. For enabling/disabling this feature, just do a double on the text box "Secret Code".

# <span id="page-16-0"></span>**Indice**

No index entries found.

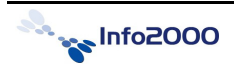